## **Region Coding**

**DVD Region Code** was designed by the MPAA (Motion Picture Association of America) to allow [motion picture studios](http://en.wikipedia.org/wiki/Film_studio) control over aspects of a movie release, including content, release date, and especially price.

The World is divided into several DVD regions. DVD players can only play DVDs that are coded for a specific region. In other words, you cannot buy a DVD in Japan (which is in DVD Region 2) and play it on a DVD player in the U.S., which is in DVD Region 1.

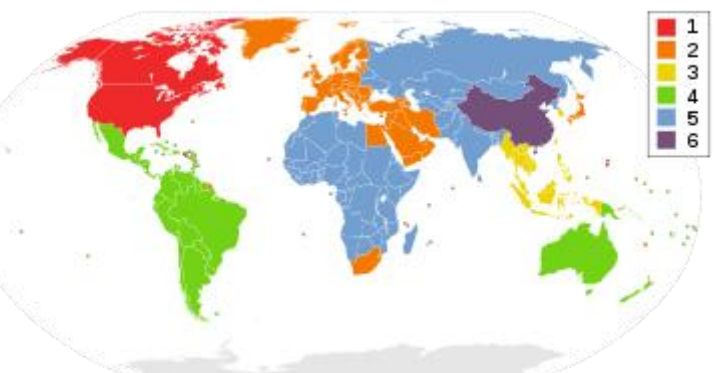

The market response to region coding by some DVD player manufactures was to build DVD players capable of playing DVD's from any part of the world. This type of DVD player is referred to as a Region Free, All Region, or Region 0 player.

However, the popularity of Region Free DVD players around the world has prompted "Hollywood" to institute a more advanced version of Region Coding on some Region 1 (US and Canada) DVDs calle[d RCE](http://www.dvdtalk.com/rce.html)  [\(Region Code Enhancement\).](http://www.dvdtalk.com/rce.html)

### **Region Code Enhancement (RCE)**

**RCE** is a retroactive attempt by Hollywood movie studios to prevent certain Region 1 discs from playing in "region free" players. RCE coding is implemented on some Region 1 discs, but not all. The RCE coding confuses the "region free" DVD player and causes the DVD player to play a hidden video track of a region error message. Once this screen appears, the play button will not work.

> "This disc is intended for play on non-modified Region 1 players" or "This player is incompatible with the region marking of this disc"

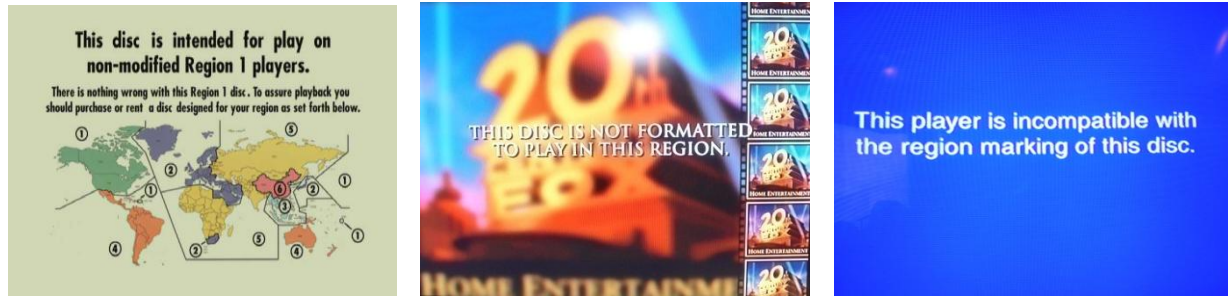

*(video loop message will vary depending on which studio produced the movie)*

# **It may be possible to work around the RCE coding and play the movie. There is no guarantee RCE coded movies will play.**

**See the instructions on next page.**

## **Possible solutions to play RCE coded movies on the HTS1500 home theater**

These instructions are general guidelines for working around the RCE screen. There is no guarantee that the work around techniques will work successfully. The work around techniques may vary between DVD's due to the menu structure and extra features contained on disc. Choose 1 of the techniques below based on which screen you see on the TV.

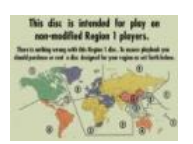

Technique #1

Technique #2

- 1. Load the movie and wait for the RCE screen to appear.
- 2. Press a number button on remote control, try the *1(one)* button first. NOTE: Playback may begin several tracks into the movie. Press the **K4** (Memo) button on the remote control as needed to move back to the beginning of the movie.

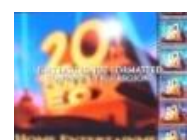

- 1. Load the movie and wait for the RCE screen to appear.
- 2. Press *Setup* button on remote control.
- 3. Press *Title/Return* button on remote control.
- 4. Press *Setup* on remote control. Should see DVD Tile Menu now.
- 5. Highlight Play and press *Enter* on remote control.
- 6. After playback begins, quickly press a number button on remote control. Try the *1(one)* button first.

NOTE: Playback may begin several tracks into the movie. Press the **14** (skip back) button on the remote control as needed to move back to the beginning of the movie.

## p<mark>layer is incompatible wi</mark><br>egion marking of this dis

Technique #3 *This RCE screen is difficult to work around!*

- 1. Load the movie and wait for the RCE screen to appear.
- 2. Press *PROG* button on the remote control.
- 3. Use the number and arrow buttons on the remote control to enter each chapter of the movie in the program screen as shown below.

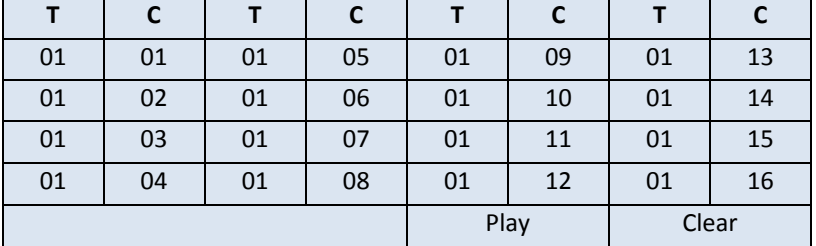

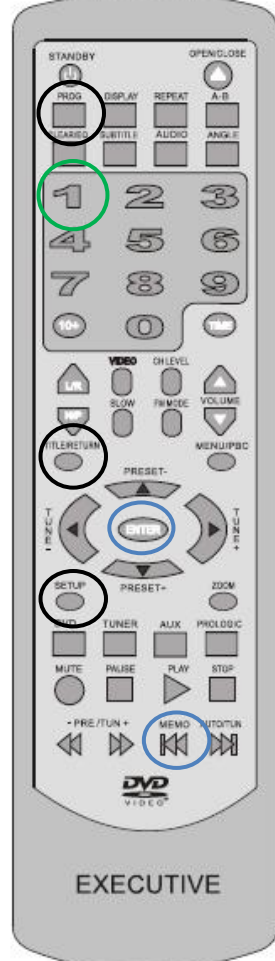

4. Then highlight Play and press *Enter* on the remote control.

NOTE: If movie has more than 16 chapters, you will need to repeat this process again for the remaining chapters in the movie; chapter 17, 18, ect.